## ブックマーク(お気に入り)の変更方法 (アイフォンの場合)

ブラウザ(safari)を開き、ブックマークから旧 URL で登録されているページを開きます。(例ではトップページ) この際、旧 URL の登録の名前を変えておくと追加する新 URL ページと見分けやすく、旧登録の削除が容易になります。<br>- 「 」 「 」 』 』 『 』 』 『 』 』 『 』 』 『 』 』 『 』 』 『 』 』 『 』 』 『 』 』 『 』 』 『 』 』 『 』 』 『 』

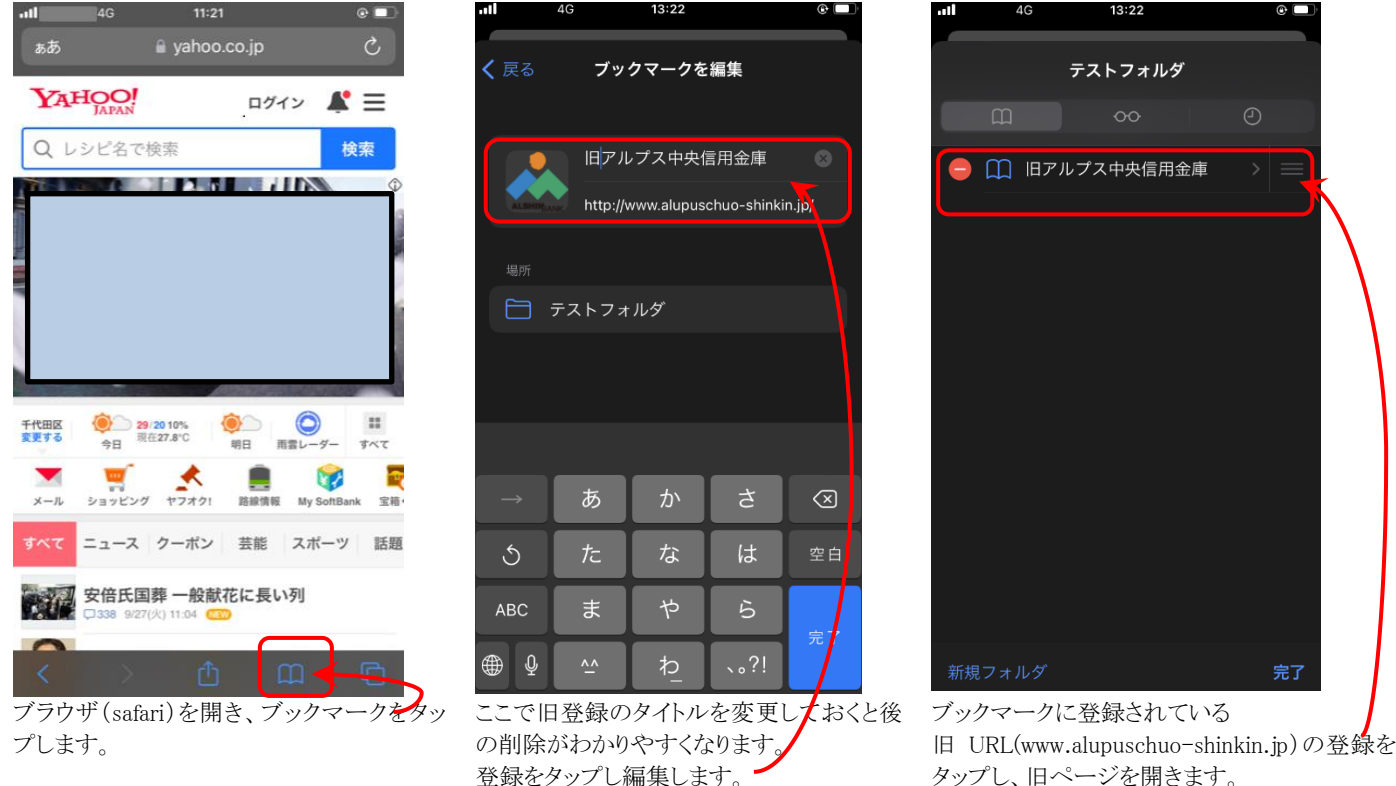

登録をタップし編集します。

(例では"旧"を追加しています)

旧 URL のページを開くと「ページは移転した」ことをお知らせするページが表示された後、自動的に新 URL のページが表

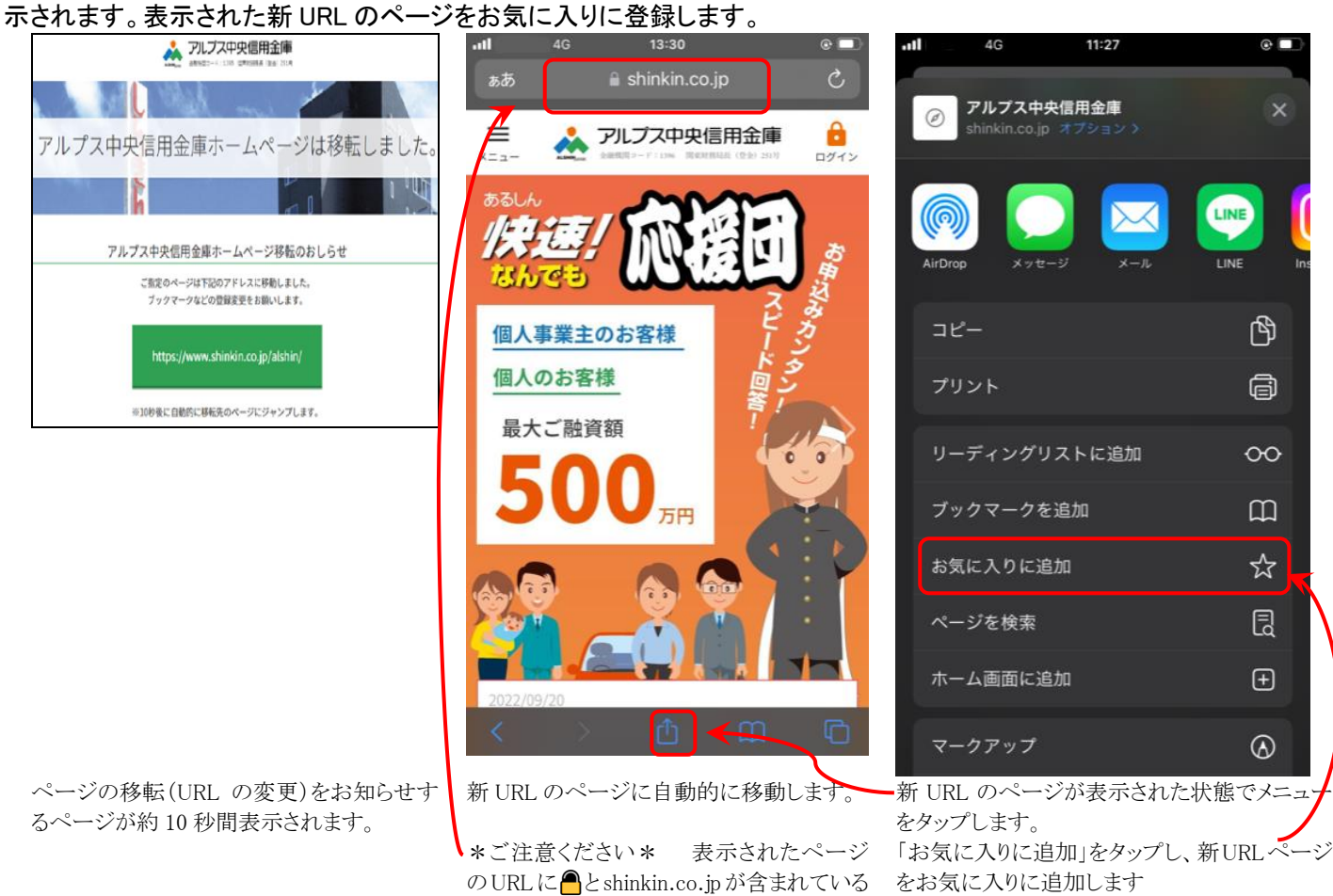

ことを確認してください。

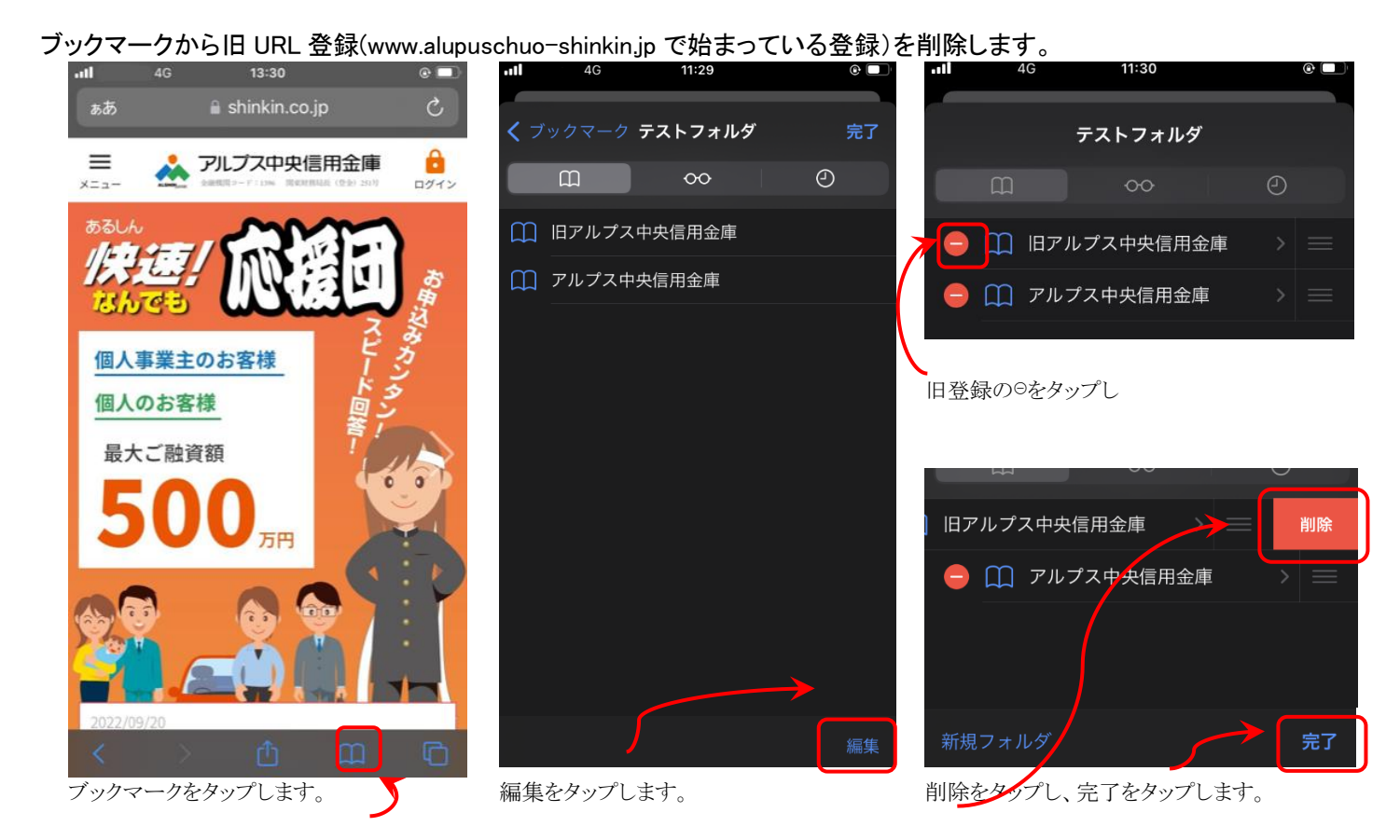

以上です。